# **Oracle Database**

Une version à jour et éditable de ce livre est disponible sur Wikilivres, une bibliothèque de livres pédagogiques, à l'URL : https://fr.wikibooks.org/wiki/Oracle\_Database

> Vous avez la permission de copier, distribuer et/ou modifier ce document selon les termes de la Licence de documentation libre GNU, version 1.2 ou plus récente publiée par la Free Software Foundation ; sans sections inaltérables, sans texte de première page de couverture et sans Texte de dernière page de couverture. Une copie de cette licence est incluse dans l'annexe nommée « Licence de documentation libre GNU ».

#### **Sections**

- $\blacksquare$  1 Introduction
	- 1.1 Présentation
	- 1.2 Installation d'Oracle
		- 1.2.1 Script de lancement
	- 1.2.2 Prérequis
	- 1.3 Références
	- **1.4 Voir aussi**
- 2 Interfaces
	- 2.1 SQL\*Plus
		- 2.1.1 Sous 11g
		- **2.1.2 Sous 12c**
	- 2.2 Interface Web
	- 2.3 Oracle SQL Developer
	- $-2.4$  DBCA
	- $\overline{2.5}$  Hello world
	- 2.6 Références
- 3 Gestion des utilisateurs
	- 3.1 Comptes
		- **3.1.1 Création**
		- 3.1.2 Sélection
		- 3.1.3 Suppression
	- 3.2 Rôles
		- 3.2.1 Création
		- 3.2.2 Sélection
		- 3.2.3 Modification
		- 3.2.4 Suppression
- 4 Tablespaces
	- 4.1 Architecture
	- 4.2 Créer des tablespaces
	- 4.3 Supprimer des tablespaces
	- 4.4 Références
- **5** Tables
	- 5.1 Lister les tables
	- 5.2 Créer des tables
	- 5.3 Modifier la structure des tables
	- 5.4 Supprimer des tables
	- 5.5 Insérer des lignes
	- 5.6 Lire une table
	- 5.7 Mettre à jour des lignes
	- 5.8 Supprimer des lignes
	- **5.9 Partitionner une table** 
		- 5.9.1 Range
		- **5.9.2 Hash**
		- **5.9.3 List**
		- 5.9.4 Interval
	- 5.10 Schémas
	- 5.11 Synonymes
	- 5.12 Références
- 6 Vues
	- 6.1 Principe
	- 6.2 Créer une vue
	- 6.3 Actualiser une vue
	- 6.4 Lister les vues
	- 6.5 Vues temporaires
- 7 Vues matérialisées
	- 7.1 Créer des vues matérialisées
	- 7.2 Lire des vues matérialisées
	- 7.3 Références
- 8 Index
	- 8.1 Principe
	- 8.2 Création
	- 8.3 Modification
	- **8.4 Suppression**
	- 8.5 Lister les index
- 9 Procédures stockées
	- 9.1 Création
		- 9.1.1 Création
		- 9.1.2 Appel
	- 9.2 Exemples
- **10 Fonctions** 
	- 10.1 Création
- **11 Packages** 
	- **11.1 Principe**
	- 11.2 Exemple
	- 11.3 Références
- **12 Trigger** 
	- 12.1 Syntaxe
	- 12.2 Exemple
	- 12.3 Références
- 13 Séquences
	- **13.1 Syntaxe**
	- 13.2 Voir les séquences
	- **13.3 Exemples**
- **14 PL/SQL** 
	- 14.1 Structure d'un programme
		- **14.1.1 Commentaires**
	- 14.2 Fonctions natives
	- 14.3 Types du langage
		- 14.3.1 Types natifs
		- 14.3.2 Créer un type
	- 14.4 Variables Composées
		- 14.4.1 Tableaux
			- 14.4.1.1 Méthodes disponibles pour/avec les variables tableau
		- **14.4.2 Enregistrements**
	- 14.5 Structures de contrôle
		- 14.5.1 Conditions
		- 14.5.2 Boucles
			- 14.5.2.1 FOR
			- **14.5.2.2 WHILE**
		- 14.5.3 Exemples
	- **14.6 Curseurs**
	- 14.7 Exceptions
		- 14.7.1 Exception prédéfinie
		- 14.7.2 Types d'exceptions prédéfinie
		- 14.7.3 Exceptions personnalisées
- 15 Oracle ignore le type booléen
	- **15.1 Utilisation de CHAR**
	- **15.2 Utilisation de NUMBER**
- 15.3 Références
- 16 Oracle ignore l'autoincrement
	- **16.1 Exemple pratique**
- 17 Quelques requêtes utiles/Dictionnaire de données
	- 17.1 Afficher toutes les vues du dictionnaire
	- 17.2 Afficher quelques vues dynamiques utiles au DBA
	- 17.3 Afficher toutes les tables dynamiques
	- 17.4 Travailler sur les méta-informations des tables
		- 17.4.1 Classer les tables par nombre croissant de lignes
		- 17.4.2 Classer les tables par nombre croissant de colonnes
		- 17.4.3 Lister les colonnes d'une table
- 18 Quelques requêtes utiles/Paramètres système
	- 18.1 Afficher les informations de version
	- 18.2 Afficher les paramètres système modifiables dans la session
- 19 Quelques requêtes utiles/Utiliser les dates
	- 19.1 Exemple basique de requête utilisant les dates
- 20 Quelques requêtes utiles/Modifier une ligne
	- 20.1 Exemple de mise à jour
	- 20.2 Références
- 21 Quelques requêtes utiles/Analyse d'une table
	- 21.1 Nombre de valeurs distinctes par colonnes
- 22 Utilisation de fonctions
- **23 Utilisation de fonctions/Fonction UNPIVOT** 
	- 23.1 Illustration
	- 23.2 Cas pratique d'utilisation
		- 23.2.1 Généralisation de la requête précédente
- 24 Utilisation de fonctions/fonction LISTAGG
	- 24.1 Illustration
	- 24.2 Cas pratique d'utilisation
- 25 Utilisation de fonctions/fonction DECODE
	- 25.1 Exemple d'utilisation
- 26 Sauvegardes et restaurations
	- 26.1 Rman
	- 26.2 Dataguard
- 27 Bases de données multimédia
	- 27.1 Description
	- 27.2 Utilisation
	- 27.3 Références
- 28 Bases de données spatiotemporelles
	- 28.1 Données spatiales
	- 28.2 Objets
	- 28.3 Données spatiotemporelles
	- 28.4 Indexation
	- 28.5 Liaison avec des SIG
	- 28.6 Exemples
	- 28.7 Références
- 29 Débogage
	- **29.1 AUTOTRACE**
	- 29.2 Une erreur s'est produite lors de l'opération demandée
		- 29.2.1 Listener refused the connection with the following error: ORA-12505, TNS:listener does not currently know of SID given in connect descriptor Code fournisseur 12505
	- 29.3 SP2-0734: commande inconnue au début de "..." le reste de la ligne est ignoré

## **Introduction**

#### **Présentation**

Oracle Database est un système de gestion de base de données (SGBD) des plus employés au monde<sup>[1]</sup>. Il fût créé en 1979 et son langage de requête est nommé PL/SQL.

#### **Installation d'Oracle**

Oracle est disponible sur Windows et Linux, en plusieurs versions<sup>[2]</sup> :

- **Express Edition** (XE)<sup>Télécharger (http://www.oracle.com/technetwork/database/express-edition/downloads/index.html) : gratuite mais en</sup> version plus ancienne que la payante (ex : 11g au lieu de 12c en 2016), avec une limite de stockage quatre gigaoctets en monoprocesseur.
- **Standard Edition One** : sans limite de stockage, ni support des systèmes multiprocesseurs.
- **Standard Edition** (SE2) : gestion de clusters (Oracle Real Application Clusters, alias Oracle RAC).
- **Enterprise Edition** (EE) : aucune limite.
- **Personal Edition** (PE) : non disponible en version 12. Il s'agissait d'une sorte de EE mono-utilisateur.

Remarque : on peut télécharger et installer les versions payantes gratuitement, mais il faut décocher la case "Recevoir les mise à jour de sécurité".

Une fois téléchargé, il suffit de décompresser le ou les .zip, s'il y en a deux il faut les fusionner (dossier "database"), puis de lancer pour l'installer :

- Dans Linux, runInstaller.sh.
- Dans Windows, le setup.exe.

#### **Script de lancement**

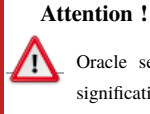

Oracle se lance ensuite automatiquement à chaque démarrage de la machine, ce qui la ralentit significativement.

Pour éviter cela :

- Dans Linux : voir /etc/init.d.
- Dans Windows : exécuter services.msc, puis passer les services OracleServiceXE et OracleXETNSListener en démarrage manuel. Ensuite pour lancer le service à souhait (en tant qu'administrateur), créer un script Oracle.cmd contenant les lignes suivantes :

```
Pour XE :
```

```
 net start OracleServiceXE
  net start OracleXETNSListener
 pause
  net stop OracleXETNSListener
  net stop OracleServiceXE
                       Pour SE :
 ---------------------------
                      net start OracleServiceORCL
  net start OracleDB12Home1TNSListener
 pause
  net stop OracleDB12Home1TNSListener
  net stop OracleServiceORCL
```
Si le message "Accès refusé" survient, relancer le script avec un clic droit, en tant qu'administrateur.

#### **Prérequis**

Le serveur de base de données doit avoir au moins $\frac{[3]}{[3]}$ :

- 1. 1 Go d'espace libre sur le disque dur pour XE, 3,5 pour SE.
- 2. 1 Go de RAM.
- 3. Windows, Linux, Oracle Solaris, ou IBM AIX.

Depuis la version 12c il faut obligatoirement un processeur 64 bits.

#### **Références**

- 1. http://db-engines.com/en/ranking
- 2. http://www.oracle.com/technetwork/database/database-technologies/express-edition/downloads/index.html
- 3. https://docs.oracle.com/html/B13614\_01/preinsta.htm#i1067829

#### **Voir aussi**

- (anglais) Procédure d'installation (http://xanadu.cs.sjsu.edu/~tylin/classes/oracle10g\_install/Oracle%20Documentation /Step0\_OracleInstallation.pdf)
- (anglais) Cours officiels (https://apex.oracle.com/pls/otn/f?p=44785:24:0::::P24\_CONTENT\_ID,P24\_PREV\_PAGE:5922,24)
- (français) Tutoriels developpez.com (http://oracle.developpez.com/cours/)

# **Interfaces**

## **SQL\*Plus**

SQL\*Plus est une interface de commandes fournie avec le SGBD. Sous Windows elle peut se lancer soit :

- Depuis le menu démarrer, répertoire Oracle, raccourci Run SQL Command Line.
- Via C:\oraclexe\app\oracle\product\11.2.0\server\bin\sqlplus.exe.
- Mais le mieux est de passer par la variable d'environnement en se connectant au SGBD en même temps. Par défaut cela se fait en console shell avec :

```
sqlplus / as sysdba
  Sinon si vous avez déjà un compte, la syntaxe est :
sqlplus MonCompte/MonMotDePasse@localhost
        .......<br>Plus: Release 11.2.0.3.0 Production on Wed Jan 21 18:41:04 2015
                 pyright (c) 1982, 2011, Oracle. All rights reserved.
                  cted to:
                  ecteu to:<br>le Database 11g Enterprise Edition Release 11.2.0.3.0 – 64bit Production<br>the Partitioning option
```
La première étape est de créer un utilisateur (ex : *root*), l'autoriser à se connecter, puis lui conférer les droits administrateur (*sysdba*).

#### **Sous 11g**

```
CREATE USER root IDENTIFIED BY "MonMotDePasse";
GRANT create session to root;
GRANT sysdba to root;
```
#### **Sous 12c**

Avec la version 12c sont apparues les CDB et PDB. Ainsi la commande ci-dessus renvoie l'erreur *ORA-65096: nom utilisateur ou de rôle commun non valide*.

Il faut donc distinguer les comptes qui commencent par "c##" qui fonctionnent sur toute la CDB mais qu'il est impossible de promouvoir administrateur, de ceux propres à une PDB.

Dans ce cas nous allons utiliser le compte "sys" dont le mot de passe a été défini à l'installation.

## **Interface Web**

Une deuxième interface est fournie avec le SGBD : l'interface web. On y accède soit :

- Pour SE 12c :
	- https://localhost:5500/em/shell
- Pour XE 11g:
	- Depuis le menu démarrer, répertoire Oracle, raccourci Get Started.
	- Par l'URL http://localhost:8080/apex/f?p=4950.
- Pour XE 10g :
	- Depuis le menu démarrer, Database control.
	- http://localhost:1158/em/console/logon/logon.

Ensuite il pour se connecter au SGBD :

- User name : sys (parfois sysman pour system manager)
- Password : celui fourni à l'installation.
- Connect as : SYSDBA.

La console apparait alors, permettant de modifier la configuration de la base de données créée à l'installation (redémarrer le service, suivre l'architecture, les performances, gérer les sauvegardes...).

En cliquant sur *Application Express*, on peut éventuellement créer un nouvel utilisateur qui sera utilisé pour se connecter à Oracle. Une fois logué, celui-ci a accès à tous les outils de manipulation des données, par exemple *SQL Workshop\SQL Commands* pour entrer du code SQL.

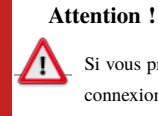

Si vous préférez créer un premier compte par les interfaces graphiques, il faudra tout de même utiliser la connexion par défaut SQL\*Plus pour le GRANT.

## **Oracle SQL Developer**

Oracle SQL Developer est un EDI conçu en Java. Il est fournit avec SE mais pour XE il faut télécharger son client lourd sur http://www.oracle.com/technetwork /developer-tools/sql-developer/overview/index.html.

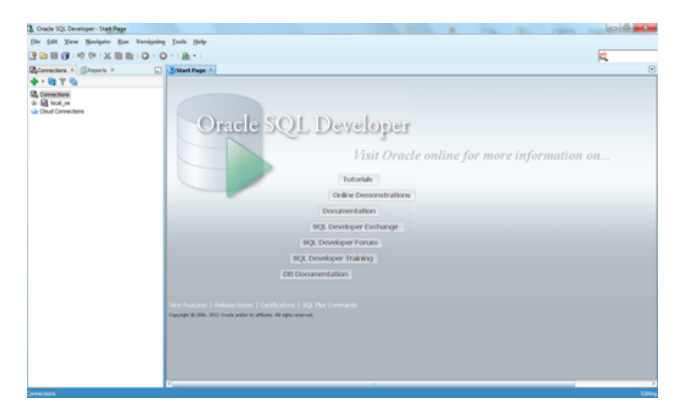

Une fois installé et lancé, il faut lui configurer une connexion pour qu'il puisse s'authentifier auprès des bases de données Oracle. Remplir le compte créé par l'interface web, pour pouvoir accéder aux manipulations de données.

Pour commencer à exécuter du code, faire un clic droit sur la connexion, puis cliquer en bas sur Ouvrir une feuille de calcul SQL. Sinon il est possible de le travailler depuis un fichier (pour le sauvegarder) en cliquant en haut à gauche sur *Nouveau* (l'icône du plus ou CTRL + N), puis *Fichier de base de données*.

## **DBCA**

Database Configuration Assistant (DBCA) est une interface graphique<sup>[1]</sup> disponible sur Windows ou les \*nixes<sup>[2]</sup>.

## **Hello world**

Une fois l'une des consoles SQL vues précédemment lancée, il devient possible d'exécuter du PL/SQL (Procedural Language/Structured Query Language) : le langage procédural propriétaire créé par Oracle, et spécifique à sa base de données relationnelle.

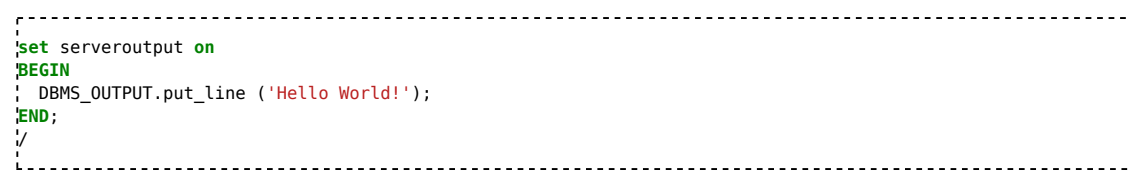

Le slash dit au programme de stopper l'instruction multiligne.

#### **Références**

- 1. http://www.snapdba.com/2013/05/creating-an-oracle-11g-database-using-dbca-non-asm/
- 2. http://docs.oracle.com/cd/B16351\_01/doc/server.102/b14196/install003.htm

# **Gestion des utilisateurs**

#### **Comptes**

#### **Création**

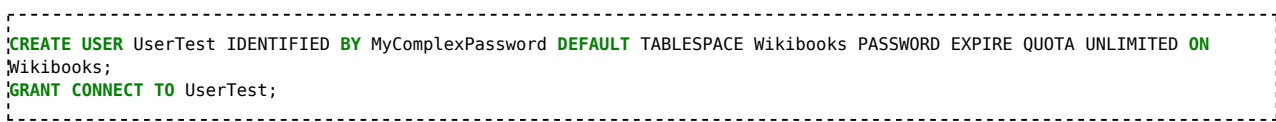

#### **Sélection**

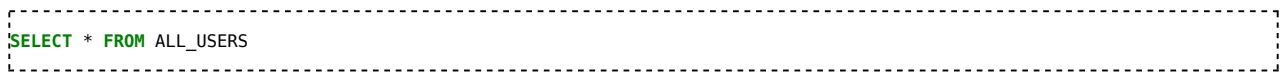

#### **Suppression**

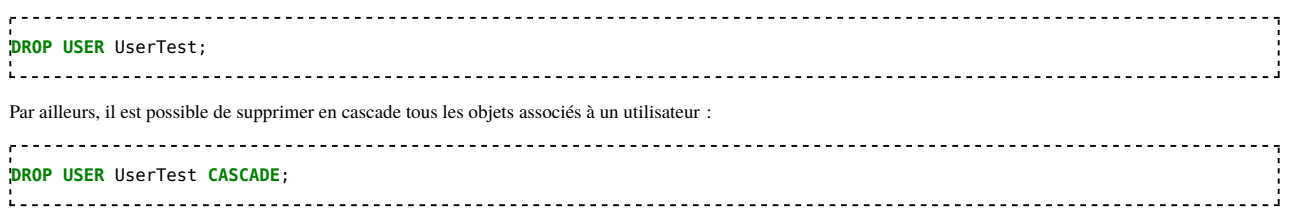

#### **Rôles**

#### **Création**

Un rôle peut en contenir plusieurs autres. Par exemple celui ci-après permet de se connecter en administrateur :

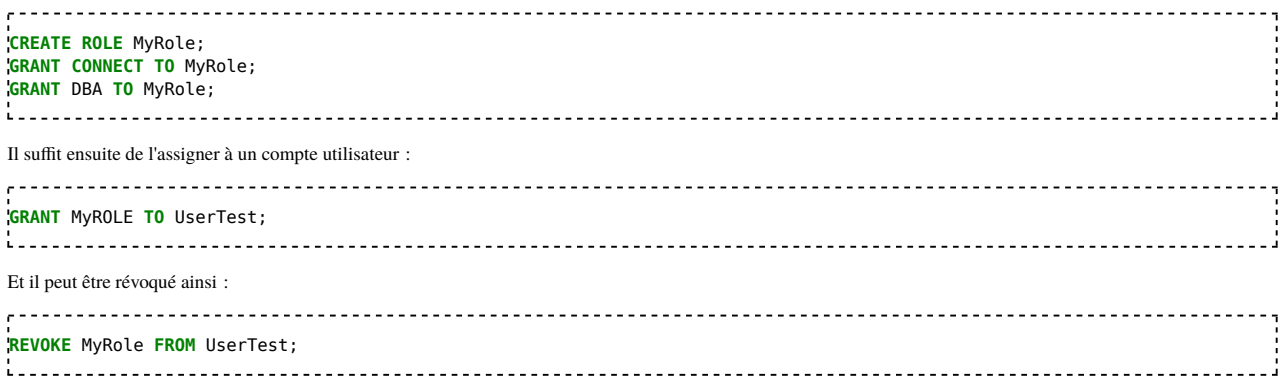

#### **Sélection**

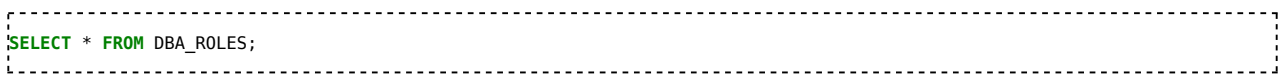

#### **Modification**

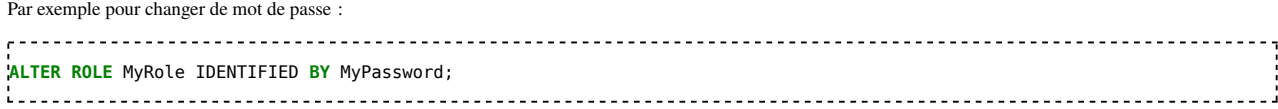

#### **Suppression**

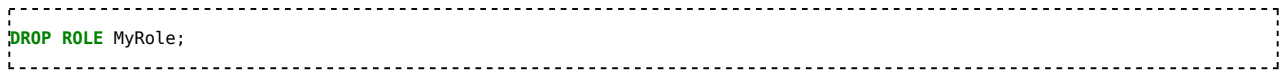

## **Tablespaces**

### **Architecture**

L'architecture Oracle ne comprend qu'une seule base par serveur[1], dans laquelle peuvent se trouver plusieurs tablespaces, équivalents des objets bases de données d'autres SGBD comme MySQL et MS-SQL, contenant des tables et procédures stockées.

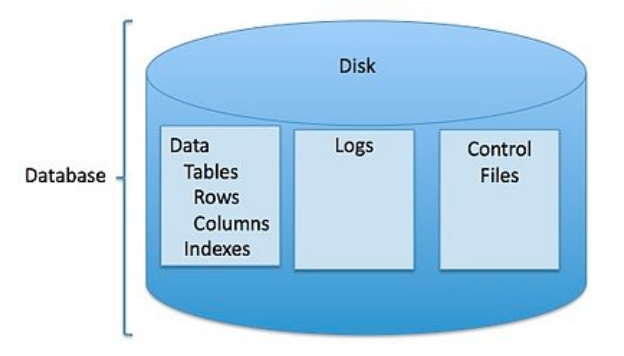

Dans la version Express Windows, ces données sont stockées dans C:\oraclexe\app\oracle\oradata\XE\.

Les variables et mots-clés sont insensibles à la casse.

### **Créer des tablespaces**

Une fois connecté, il est possible de commencer à créer directement des tables dans le tablespace par défaut (*Nom de connexion* Admin). Toutefois au préalable, on peut en créer d'autres dans des fichiers précis :

```
CREATE TABLESPACE Wikibooks
 DATAFILE 'C:\oraclexe\app\oracle\oradata\XE\Wikibooks.dbf' size 10M reuse
 DEFAULT STORAGE (INITIAL 10K NEXT 50K MINEXTENTS 1 MAXEXTENTS 999)
 ONLINE;
   Tablespace WIKIBOOKS créé(e).
.<br>Leonoro - - - - - - - - - - - - - - -
           Pour lister ceux qui existent :
select tablespace_name, file_name, bytes
from dba_data_files;
```
Il y en a plusieurs par défaut :

- SYSTEM : les objets du système.
- SYSAUX : depuis la version 10g, tablespace auxiliaire du précédent pour certains objets du système (ex : Statspack, Advisor, Scheduler).
- **TEMP** : tables temporaires pour les tris.
- UNDO : depuis la 9i, utilisé pour les transactions (commit, rollback)
- USERS : c'est le tablespace où sont créés les objets des utilisateurs par défaut.

#### **Supprimer des tablespaces**

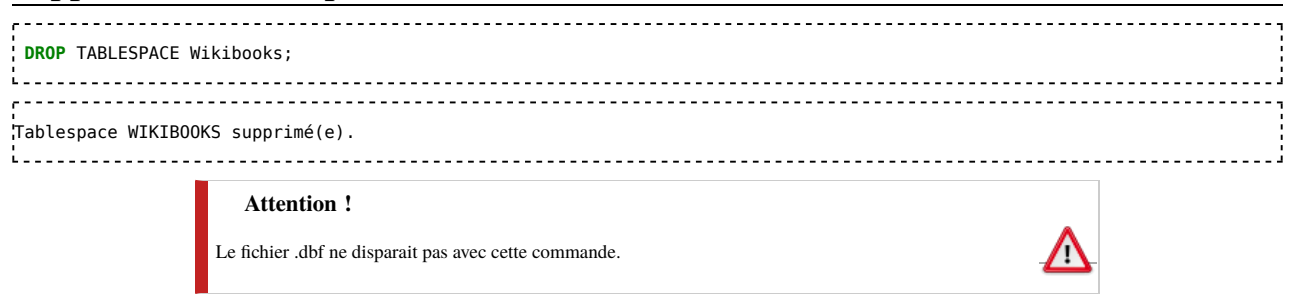

## **Références**

1. http://www.tuto-dba-oracle.com/serveur-oracle.html

## **Tables**

#### **Lister les tables**

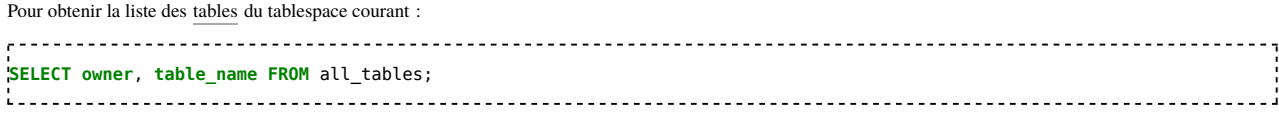

#### **Créer des tables**

En reprenant l'exemple du livre SQL :

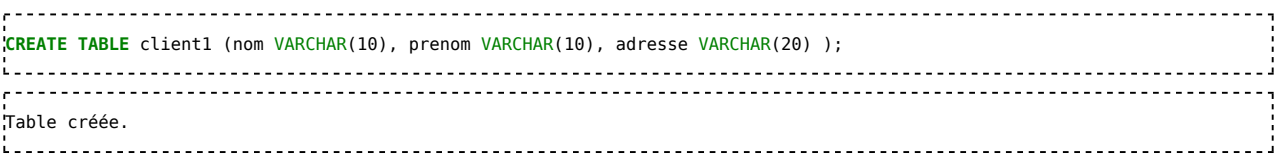

En passant par un clic droit sur les tables, *Nouvelle table...*, SQL Developer permet de générer puis exécuter cette démarche :

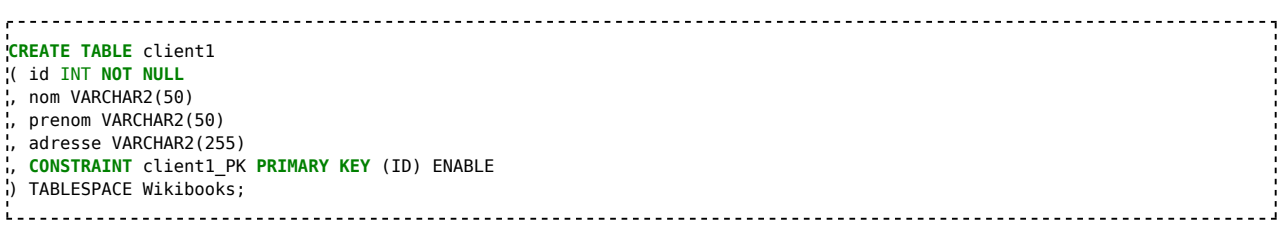

Dans cette commande, on a précisé le tablespace dans lequel rattacher la nouvelle table avec le mot clé TABLESPACE dans la clause de création. Mais SQL Developer le permet en le sélectionnant dans l'interface graphique.

#### **Modifier la structure des tables**

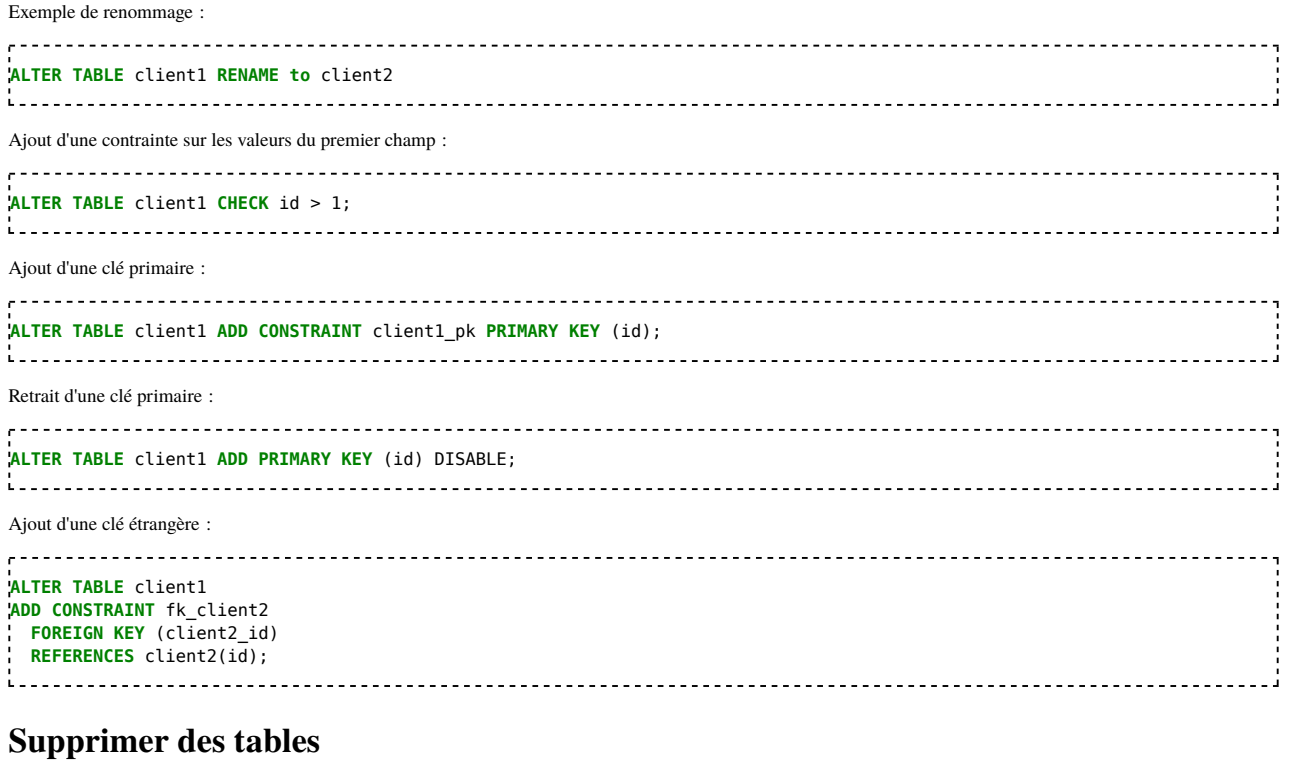

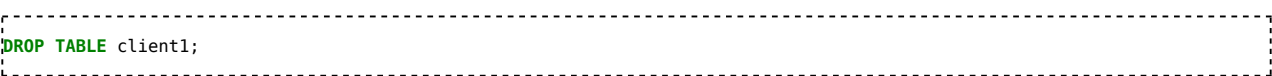

## **Insérer des lignes**

**INSERT INTO** client1 (id, nom, prenom, adresse) **VALUES** (1, 'Croche', 'Sarah', 'Petaouchnoc'); .<br>1 ligne inséré [<u>sic</u>]. Plusieurs lignes : , . . . . . . . . . . . . . . . . **INSERT ALL INTO** client1 (id, nom, prenom, adresse) **VALUES** (2, 'Pelle', 'Sarah', 'Clochemerle') **INTO** client1 (id, nom, prenom, adresse) **VALUES** (3, 'Porte', 'Sarah', 'Cuges-les-Bains') **SELECT** 1 **FROM** DUAL; .<br>2 lignes inséré [*sic*]. 

Table crée

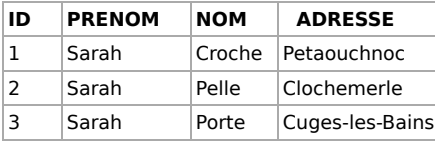

#### **Lire une table**

Pour accéder à sa structure : **desc** client1; ÷. Nom NULL Type ------- -------- ------------- NOT NULL NUMBER(38) %,<br>"PRENOM VARCHAR2(10);<br>"VARCHAR2(10); VARCHAR2(10) ADRESSE VARCHAR2(20) **Attention !** Si la table n'existe pas, l'erreur qui apparait est ORA-00923: FROM keyword not found where ΛN expected. Pour son contenu : ,,,,,,,,,,,,,,,,,,,,,,,,,,,,, **SELECT** \* **from** client1;  $\mathbf{r}$  =  $\mathbf{r}$  = ID NOM PRENOM ADRESSE - ---------- ---------- -------------------- 1 Croche Sarah Petaouchnoc<sup>1</sup><br>2 Pelle Sarah Clochemerle

----------------------------Le nombre de tirets correspond à la taille du champ.

Pelle Sarah Clochemerle

#### **Mettre à jour des lignes**

```
UPDATE client1 SET adresse = 'Cuges-les-Bains' WHERE id = 1;
L,
```
#### **Supprimer des lignes**

**DELETE** client1 **WHERE** ID = 2;

#### **Partitionner une table**

Le partitionnement Oracle sert à diviser les données d'une table volumineuse dans plusieurs plus petites afin d'en augmenter les performances.

#### **Range**

```
Exemple :
بالمحموم
CREATE TABLE t_range
          VARCHAR2(10) NOT NULL,<br>NUMBER NOT NULL,
 t2 NUMBER NOT NULL,
 t3 NUMBER 
)
PARTITION BY RANGE (t2)
( PARTITION part1 VALUES LESS THAN (1),
 PARTITION part2 VALUES LESS THAN (11),
  PARTITION part3 VALUES LESS THAN (MAXVALUE)
);
               <u>....................</u>.
```
#### **Hash**

```
Exemple :
```

```
وبالمساير
CREATE TABLE t_hash
 (1) VARCHAR2(10) NOT NULL,<br>t2 NUMBER NOT NULL,
 t2 NUMBER NOT NULL,
           NUMBER
PARTITION BY HASH (t2)
PARTITIONS 4
;
```
#### **List**

Exemple :

```
\mathbf{r} - - - -
CREATE TABLE t_list
( ort VARCHAR2(30) NOT NULL,
 t2 NUMBER,
 t3 NUMBER 
)
PARTITION BY LIST(ort)
( PARTITION part_nord VALUES IN ('Hamburg','Berlin'),
 PARTITION part_sued VALUES IN ('Muenchen', 'Nuernberg'),
 PARTITION part_west VALUES IN ('Koeln','Duesseldorf'),
  PARTITION part_ost VALUES IN ('Halle'),
  PARTITION part_def VALUES (DEFAULT)
);
i.
```
#### **Interval**

```
Exemple :
                         ---------------------------
CREATE TABLE t_interval
( buchungs_datum DATE NOT NULL,
 buchungs_text VARCHAR2(100),
  betrag NUMBER(10,2)
) 
PARTITION BY RANGE (buchungs_datum)
INTERVAL(NUMTOYMINTERVAL(1, 'MONTH'))
( PARTITION p_historie VALUES LESS THAN (TO_DATE('2014.01.01', 'YYYY.MM.DD')),
  PARTITION p_2014_01 VALUES LESS THAN (TO_DATE('2014.02.01', 'YYYY.MM.DD')),
  PARTITION p_2014_02 VALUES LESS THAN (TO_DATE('2014.03.01', 'YYYY.MM.DD'))
);
```
#### **Schémas**

Un schéma est un ensemble de permissions<sup>[1]</sup> pour des tables ou procédures stockées. Le mot clé AUTHORIZATION permet de donner des droits à un utilisateur : **CREATE SCHEMA AUTHORIZATION** root **CREATE TABLE** table1...

```
f,
 CREATE TABLE table2...
\frac{1}{2}Synonymes
Un synonyme est un alias d'un nom de table (ou d'autres objets). Il peut être utilisé pour la sécurité en masquant le nom du propriétaire de l'objet vers lequel il pointe,
ou bien pour uniformiser les noms d'objets distants dans les bases de données distribuées<sup>[2]</sup>.
CREATE SYNONYM table1 FOR client1;
SELECT * from table1;
```
#### **Références**

- 1. https://docs.oracle.com/cd/B12037\_01/server.101/b10759/statements\_6013.htm
- 2. https://docs.oracle.com/cd/B28359\_01/server.111/b28310/views003.htm

## **Vues**

## **Principe**

Une vue est une table virtuelle, utilisée pour afficher le résultat d'une requête fréquente, selon des permissions précises (ex : afficher des colonnes seulement pour un utilisateur).

#### **Créer une vue**

La vue suivante n'a pas grand intérêt car elle est redondante d'une table :

```
\epsilon -
CREATE OR REPLACE VIEW MaVue1 AS
    SELECT *
    FROM client1
   <u>-----------------------------</u>
```
#### **Actualiser une vue**

Les enregistrements de la vue s'actualisent automatiquement, mais si la structure d'une des tables appelées par la vue change, cette dernière renvoie une erreur. Il faut donc la mettre à jour avec :

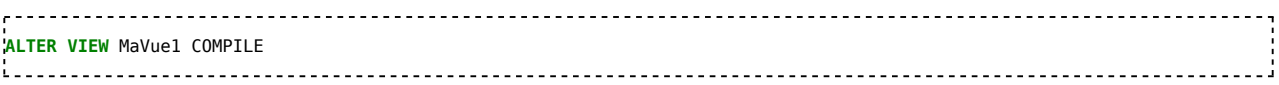

#### **Lister les vues**

```
--------------
     SELECT * FROM USER_VIEWS
SELECT * FROM ALL_VIEWS
SELECT * FROM DBA_VIEWS
```
La colonne TEXT affiche la requête SQL générant le vue.

### **Vues temporaires**

Depuis la version 10g, il est possible de définir une vue temporaire à la volée au milieu d'un script :

Exemple :

```
WITH PremieresLignes AS
(
SELECT id
FROM client1
WHERE id < 10
)
SELECT prenom, nom
FROM PremieresLignes, client1
WHERE PremieresLignes.id = client1.pl_id
```
## **Vues matérialisées**

Les vues matérialisées sont des vues figées, c'est-à-dire le résultat d'une requête à un certain moment<sup>[1]</sup>.

. . . . . . . . . . . . .

#### **Créer des vues matérialisées**

Création basique :

```
, . . . . . . . . . . .
CREATE MATERIALIZED VIEW MV1
AS SELECT * FROM client1
```
Avec durée de rafraichissement quotidienne :

**CREATE** MATERIALIZED **VIEW** MV2 REFRESH FAST **START WITH** SYSDATE **NEXT** SYSDATE + 1 **AS SELECT** \* **FROM** client1; 

En effet, select SYSDATE from DUAL donne la date du jour.

#### **Lire des vues matérialisées**

**SELECT** QUERY **FROM** ALL\_MVIEWS **WHERE** MVIEW\_NAME='MV1' 

#### **Références**

1. https://docs.oracle.com/cd/B10501\_01/server.920/a96567/repmview.htm

# **Index**

### **Principe**

Un index sert à trouver les enregistrements résultats d'une requête plus rapidement que par un parcours séquentiel.

#### **Création**

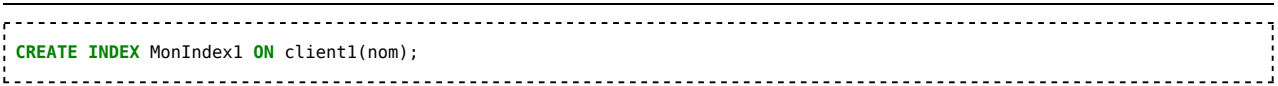

### **Modification**

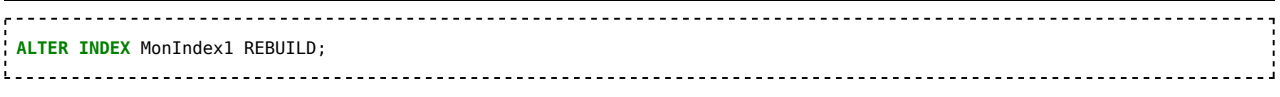

## **Suppression**

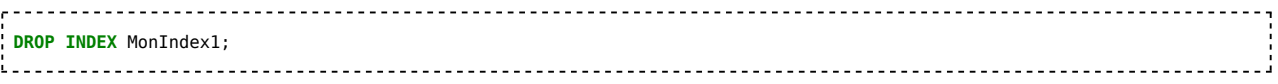

#### **Lister les index**

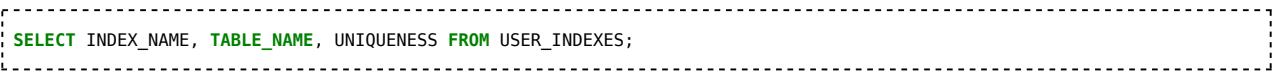

# **Procédures stockées**

#### **Création**

Une procédure stockée est un script enregistré dans la base de données sous un nom par lequel on peut l'exécuter depuis d'autres.

#### **Création**

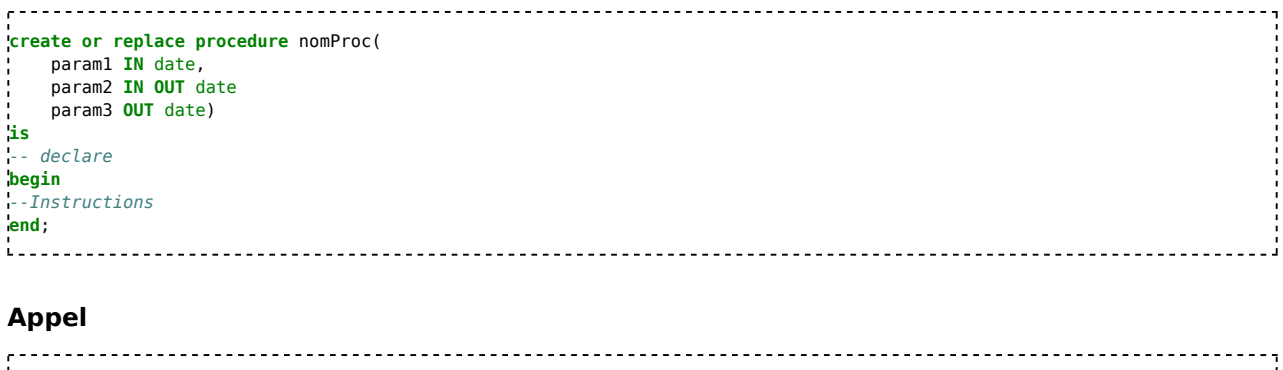

#### **EXECUTE** nomProc; ou  $\epsilon$  - - - - -**BEGIN** nomProc; **END**;

#### **Exemples**

Cette section est vide, pas assez détaillée ou incomplète.

# **Fonctions**

## **Création**

```
Une fonction doit impérativement renvoyer quelque chose, par une clause RETURN.
create or replace function loginExist(Param1 tableName.champName%type)
return boolean
is
-- declare
    retVal boolean := true;
begin
--Instructions
    return retVal;
end;
      Cette section est vide, pas assez détaillée ou incomplète.
```
## **Packages**

## **Principe**

Un package Oracle est un schéma regroupant divers objets tels que des types et des sous-programmes<sup>[1]</sup>. Ces modules peuvent ensuite être appelés par différents scripts.

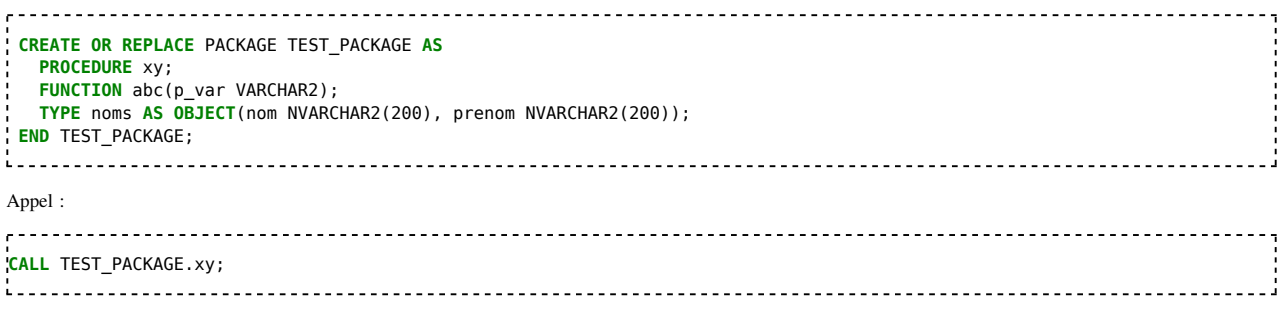

L'avantage est que si un jour on décide d'augmenter la taille des noms de famille à 1 000 caractères, il suffit de le faire dans un seul package au lieu de parcourir toutes les fonctions, procédures et triggers.

#### **Exemple**

Cette section est vide, pas assez détaillée ou incomplète.

### **Références**

1. https://docs.oracle.com/cd/A97630\_01/appdev.920/a96624/09\_packs.htm

# **Trigger**

#### **Syntaxe**

```
create or replace trigger <triggername>
before/after insert or update or delete
on <tablename>
REFERENCING NEW AS <newROW> OLD AS <oldROW>
for each row/for each statement
when (<condition>)
DECLARE
    - Déclaration des variables
BEGIN
  if INSERTING then
    ...
   end if;
  if UPDATING then
    ...
   end if;
  if DELETING then
    ...
   end if;
EXCEPTION
   -- Traitement en cas d'exception
END <triggername>;
i..........
```
 $\mathsf{D}$ ésignations $\underline{^{[1]}}$  :

- **:** new : nouvelle ligne
- :old : ancienne ligne
- parent : table parente

#### **Exemple**

Cette section est vide, pas assez détaillée ou incomplète.

------------------------------------

### **Références**

1. http://docs.oracle.com/cd/E11882\_01/appdev.112/e25519/triggers.htm

## **Séquences**

#### **Syntaxe**

Une séquence est un compteur prédéfini, utilisé par exemple pour incrémenter les clés uniques.

Cela évite d'insérer des lignes en déterminant la valeur d'un ID avec la couteuse clause select max(id)+1 from client1.

```
CREATE SEQUENCE SEQUENCE_NAME
INCREMENT BY 1
START WITH 1
MINVALUE 1
MAXVALUE 999999
NOCYCLE / CYCLE -- Un cycle redémarre le compteur en boucle
CACHE 20
NOORDER;
```
Pour l'utiliser, on a le choix de la valeur courante ou suivante :

 $\sigma=1.1$  . **select** SEQUENCE\_NAME.currval **from** dual **select** SEQUENCE\_NAME.nextval **from** dual

## **Voir les séquences**

**select** \* **from** user\_sequences;

#### **Exemples**

Cette section est vide, pas assez détaillée ou incomplète.

# **PL/SQL**

PL/SQL pour Procedural Language SQL est un langage de programmation d'Oracle, spécialisé dans l'accès à ses bases de données. C'est donc une extension de la norme SQL.

## **Structure d'un programme**

Le code PL/SQL est structuré en "blocs" dont la structure générale est la suivante :

**DECLARE** -- Partie ou l'on déclare les constantes, les variables et les curseurs **BEGIN** -- Corps du programme **EXCEPTION** -- Traitement des exceptions **END** 

#### **Commentaires**

```
/* Exemple de commentaire PL/SQL
  Cette forme de commentaire peut prendre plusieurs lignes
 */
-- Deuxième exemple, cette forme de commentaire est limitée à une ligne
rem Troisième exemple (sous Windows)
```
### **Fonctions natives**

PL/SQL offre plusieurs packages prédéfini :

- DBMS\_OUTPUT : utilisé pour afficher des messages pendant l'exécution du code
- DBMS\_JOB : permet de lancer du code en tâche de fond
- DBMS\_XPLAN : permet d'obtenir le plan d'exécution d'une commande SQL
- DBMS\_SESSION
- **DBMS\_METADATA**
- UTL\_FILE : permet de gérer les fichiers sur le disque, en dehors de la base
- UTL\_HTTP
- UTL\_SMTP

## **Types du langage**

#### **Types natifs**

Les principaux types de donnée en PL/SQL sont : NUMBER, INTEGER, CHAR (chaine de longueur fixe), VARCHAR2 (chaine de longueur variable), DATE, TIMESTAMP, TEXT, etc.

Le symbole « := » est utilisé pour l'affectation d'une valeur.

Les types de chaînes de caractères, il existe plusieurs familles de types de textes :

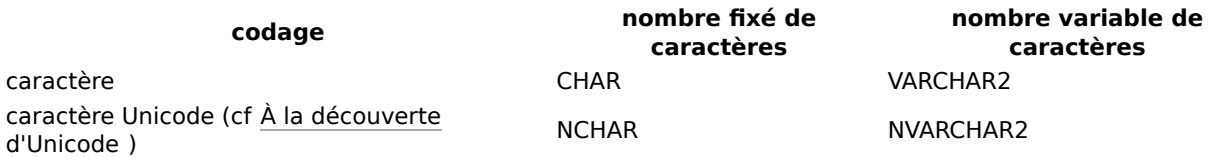

#### **Créer un type**

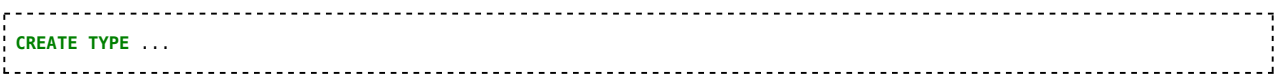

#### **Variables Composées**

#### **Tableaux**

```
DECLARE
    -- Type Tableau de chaines de 20 caractères maxi
   TYPE nom_type_tableau is TABLE OF VARCHAR(20) INDEX BY BINARY
      TYPE nom_type_tableau2d is TABLE OF nom_type_tableau INDEX BY BINARY
   -- Déclaration de la variable tab de type nom type_tableau
   tab nom_type_tableau ;
      matrice nom_type_tableau2d;
   -- Variable tab2 de type nom_type_tableau initialisée avec des valeurs
   tab2 nom_type_tableau := nom_type_tableau('l1', 'l2',…) ;
BEGIN
   tab(1) := 'ligne 1';
   tab(2) := 'ligne 2' ;-- Affichage du premier élément de la variable tab, c'est à dire "ligne 1"
   DBMS_OUTPUT.put_ligne(tab(1));
END ;
DECLARE
   TYPE nom_type_tableau IS VARRAY(2) OF VARCHAR2(30) ;
   tab nom_type_tableau := nom_type_tableau('l1','l2') ;
BEGIN
   DBMS_OUTPUT.put_ligne(tab(1)) ;
END ;
1. . . . .
```
**Méthodes disponibles pour/avec les variables tableau**

- Tab.first
- Tab.count
- Tab.next(indice)
- Tab.last
- Tab.prior(indice)
- Tab.delete(indice)

#### **Enregistrements**

```
DECLARE
   -- Un RECORD est une variable structurée, comme une struct en C
  TYPE time_type IS RECORD
  (
    min SMALLINT,
    heure SMALLINT
  ) ;
  -- Déclararion de la variable Temps
  Temps time_type ;
BEGIN
  Temps.min := 30 ;
  Temps.heure :=13 ;
END ;
          i.
```
#### **Structures de contrôle**

#### **Conditions**

```
DECLARE
   -- Déclaration de la variable emp rec qui sera structurée avec les mêmes champs
   -- qu'un enregistrement (%ROWTYPE) de la table ''employe''
   Emp_rec employe%ROWTYPE ;
BEGIN
   -- Il est possible de récupérer le résultat du SELECT directement dans la variable
   -- La valeur &temp sera demandée à l'utilisateur lors de l'exécution du script dans
   -- l'outil Sql*Plus d'Oracle 
   SELECT * INTO emp_rec
   FROM employe
   WHERE emp_num = &temp ;
```

```
DBMS_output.put_line (emp_rec.nom) ;
END ;
DECLARE
  Age NUMBER(3) := &temp ;
BEGIN
  IF age < 18 THEN
    DBMS_OUTPUT.put_line('7') ;
  ELSIF age > 65 THEN
    DBMS_OUTPUT.put_line('6,5') ;
ELSE
END IF ;
END
```
#### **Boucles**

#### **FOR**

```
DECLARE
   NUM NUMBER(2) := 0BEGIN
   FOR num IN 0..10
LOOP
        DBMS_OUTPUT.put_line(to_char(num)) ;
END LOOP ;
END ;
1. . . . .
```
#### **WHILE**

```
\epsilon = = = =
    LOOP
  DBMS_OUTPUT.put_line(to_char(num)) ;
  Num := num+1 ;
  EXIT WHEN num = 10 ; // if num = 10 THEN EXIT ;
END LOOP ;
  WHILE num < 11 AND (cool OR pascool)
    LOOP
       Instructions …
END LOOP ;
```
#### **Exemples**

i.

#### **Exemples 1**

Mettre la date à jour dans la db

```
. . . . . . . . . . . . . . . . . .
                 DECLARE
   TYPE DATE IS RECORD (
      Jour NUMBER(2),
      Mois NUMBER(2),
      Annees NUMBER(4));
TYPE DATE_SEVEN VARRAY(7) OF DATE
   DATE DATE_SEVEN
BEGIN<br>b DATE NOW(1).Jour
   DATE_NOW(1).Jour := &temp1 ;
   DATE_NOW(1).Mois := &temp2 ;
   DATE_NOW(1).Annees := &temp3 ;
i...........................
```
**Exemples 2** 

Créer un record qui contient matricule, nom, prénom

```
DECLARE
   TYPE eleves IS RECORD(
      Matricule number(10),
      Nom varchar(20),
      Prenom varchar(20) )
   TYPE LesEleves TABLE OF eleves INDEX BY BINARY INTEGER ;
```

```
Tab LesEleves ;
BEGIN
    Tab(1).Matricule := 001 ;<br>Tab(1).Nom := 'Bonj
                  := 'Bonjean' ;
   Tab(1).Prenom := 'Simon' ;
.<br>Leonoreses estas estas estas estas estas
   Exemples 3
Chercher dans une table ListeDeCourse
ò.
DECLARE
   TYPE Course IS RECORD(
       NumArt number(10),
       Prix varchar(20),
       NomArt varchar(20) )
   TYPE ListeDeCourses TABLE OF Course INDEX BY BINARY INTEGER ;
   LesCourses ListeDeCourse;
BEGIN
   SELECT *
INTO LesCourses(1)
FROM tCourse
   WHERE numArticle =1
Program and Contract Contract Contract
   Exemples 4
Relevé méteo
200000
DECLARE
    TYPE MeteoType IS RECORD(
       temp number(4,2),
       tx varchar(2),
       lieu varchar(10) )
   TYPE tabMeteoTypeTABLE OF MeteoType INDEX BY BINARY INTEGER ;
    tabMeteo tabMeteoType;
BEGIN
   DBMS_output.putline(tabMeteo.first.lieu.tochar) ;
   DBMS_output.putline(tabMeteo.last.temp.tochar) ;
i cococococo
   Exemples 5
Créer un tableau de 10 nombres
DECLARE
   TYPE unAdix varray(10)
    Tab unAdix := unAdix(1,2,3,4,5,6,7,8,9,10) ;
    Compteur number(2) ;
BEGIN
   FOR Compteur in 1..10
   LOOP
       IF MOD(tab(Compteur), 2) =0 THEN
          DBMS_output.putline('C est pair') ;
       ELSE
          DBMS_output.putline('C est pas pair') ;
       END IF ;
   END LOOP
END ;
\mathbf{L} = \mathbf{L} + \mathbf{L}Exemples 6
Augmenter de 10 % tous les logiciels Photoshop
DECLARE
   Intitule Logiciel.nom % type := &temp ;
BEGIN
   IF intitule = 'photoshop' THEN
       UPDATE logiciel
       SET prix = prix * 1,1
       WHERE nom = intitule ;
   END IF ;
END;
1......
       <u>-------------------</u>
   Exemples 7
Insérer un élément dans la table locaux
                                 DECLARE
```

```
localType is record (n° number(1), etage varchar2(4), type varchar2(10)) ;
   // locate locaux % ROWTYPE;
locate localType ;
BEGIN
   Locate.n° := 4 ;
   Locate.etage := '2eme' ;
   Locate.type := 'linux' ;
   INSERT INTO locaux VALUES (locate.n°,locate.etage, locate.type) ;
END ;
```
**Exemples 8** 

Vérifie si le prix du logiciel encodé est supérieur à la moyenne

```
DECLARE
Log logiciel % ROWTYPE
Intitule Logiciel.nom % type := &temp ;
Prix2 Logiciel.prix % type ;
Moyenne Logiciel.prix % type ;
BEGIN
   SELECT prix INTO Prix2
FROM Logiciel
   WHERE nom = Intitule;
   SELECT avg(prix) INTO Moyenne
   FROM Logiciel ;
   IF prix2 > Moyenne THEN
   UPDATE Logiciel set prix = prix -100 ;
   WHERE Logiciel.nom = Intitule ;
END IF
END ;
```
#### **Curseurs**

**Explicite:** 

```
Un curseur explicite est un curseur déclaré explicitement avec le mot-clef CURSOR dans le bloc PLSQL.
 DECLARE
CURSOR c1 IS SELECT nom FROM EMP; 
 nomEmp EMP.nom %type;
BEGIN
 OPEN c1;
 FETCH c1 INTO nomEmp;
 dbms_output.putline(nomEmp);
 --FETCH c1 INTO nomEmp;
 CLOSE c1;
END;
Implicite :
Un curseur implicite est un curseur généré automatiquement par Oracle pour une commande SQL incluse généralement dans un bloc PLSQL.
UPDATE EMP SET sol = sol *1.1;
SELECT SUM(sol) INTO total FROM EMP WHERE deptNo = 10;
  Exemples :
. . . . . . . . . .
        DECLARE
 bonus NUMBER(8,8) := 1000;
 CURSOR sol_cur IS SELECT sol, sol + bonus nouveauSol FROM emp
 WHERE dateEmbauche < SYSDATE;
BEGIN;
  Explicite :
DECLARE
CURSOR salleCur IS SELECT * FROM SALLE
 maSalle SALLE%ROWTYPE;
BEGIN
```
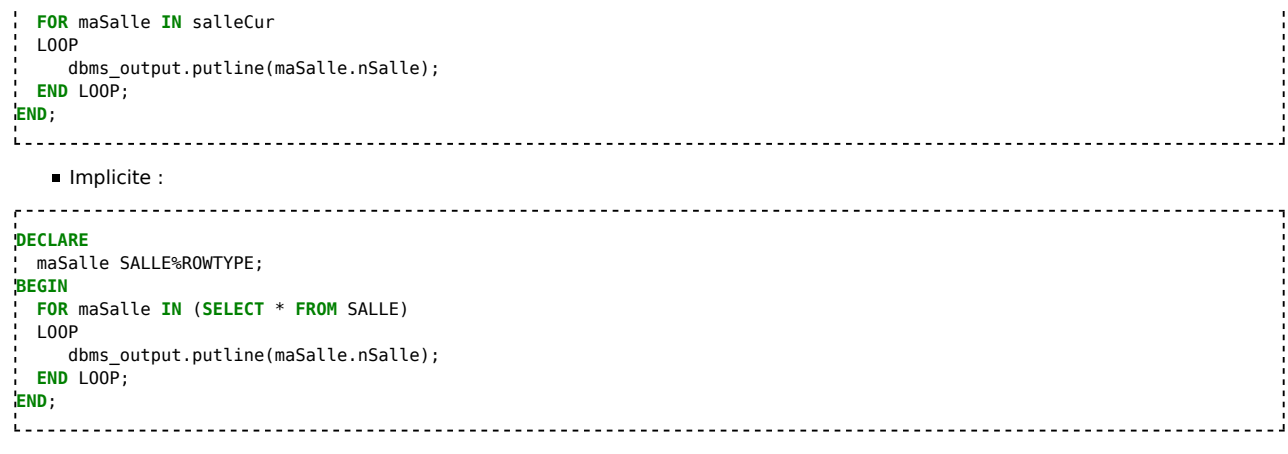

#### **Exceptions**

#### **Exception prédéfinie**

```
Exemples 1
```

```
بالأبادي
                       declare
begin
  insert into pilote values(1, 'CHARLIE', 'PARIS', 07);
exception
  when dup_val_on_index
   then dbms_output.put_line('Doublon');
end;
L.
                                       <u> --------------------</u>
  Exemples 2
Cherche l'employé n°555 et prévois le cas ou il n'existe pas.
 ------------------------------------
                                  declare
   employe_rec emp%rowtype;
begin
  select * into employe_rec from emp
   where emp = 555;
exception
  when no_data_found then dbms_output.put_line('Donnée non trouvée');
   when others then null;
end;
1. . . . . .
       Exemples 3
demander un nom à l'utilisateur et prévoir le cas où il inscrit trop de lettres
declare
  nom varchar2(5) := '&temp';begin
  dbms_output.put_line(nom);
exception
  when value_error then dbms_output.put_line('chaine de caractères trop longue');
```
#### **Types d'exceptions prédéfinie**

invalid\_cursor

**end**;

i...

- invalid\_number
- no\_data\_found
- too\_many\_rows
- value\_error
- zero\_divide
- dup\_val\_on\_index

#### **Exceptions personnalisées**

Exemple 1 :

```
declare
  joueur_max exception;
   temp number(3);
begin
   select count(*) into temp from joueur
   if (temp = 100) then
      raise joueur_max;
   end if;
  insert into joueur values (1, 'test', 'test');
exception
   when dup_val_on_index then dbms_output.put_line('Le joueur existe déjà');
   when joueur_max then dbms_output.put_line('Nombre de joueurs max atteint');
end;
!<br>https://www.archive.com/archive.com/archive.com/archive.com/archive.com/archive.com/archive.com
```
## **Oracle ignore le type booléen**

Oracle ne respecte pas totalement SQL:1999 et ne dispose pas de type booléen. Ce type doit être recréé suivant deux stratégies, dont aucune ne prévaut véritablement sur l'autre.

## **Utilisation de CHAR**

La première façon d'émuler le type booléen est d'utiliser les CHAR, notamment les char de dimension 1 : CHAR(1) 'Y'/'N'

L'inconvénient de la méthode est qu'il rend la notion dépendante de la langue utilisée. Et cela peut devenir perturbant pour un développeur récupérant un travail fait dans un autre pays.

## **Utilisation de NUMBER**

La deuxième façon d'émuler le type booléen est d'utiliser les NUMBER, de dimension 1 : NUMBER(1) 0/1

Cette méthode n'est pas toujours sans inconvénient. Les utilisateurs de Visual Basic, par exemple, sont habitués à donner à True la valeur -1 !

## **Références**

- http://www.developpez.net/forums/d165180/bases-donnees/oracle/oracle-8i-type-boolean/
- https://docs.oracle.com/cd/B19306\_01/olap.102/b14346/dml\_datatypes004.htm#CJACGBGE
- http://stackoverflow.com/questions/3726758/is-there-a-boolean-type-in-oracle-databases

# **Oracle ignore l'autoincrement**

La fonction AUTO\_INCREMENT de MySQL est très pratique pour déléguer le calcul d'un nouvel identifiant (entier) d'une ligne au système. Malheureusement, cette fonction n'existe pas pour Oracle et il faut donc passer par la création d'une séquence pour obtenir le même résultat[1].

## **Exemple pratique**

La requête suivante illustre la création d'une table munie de l'équivalent de la fonction d'auto-incrémentation: Elle créé une sequence nommée "SQ\_FOOTBALL\_MATCH", commençant à 1, incrémentée automatiquement par pas de 1. Aucune valeur ne sera stockée en cache.

--Exemple d'autoincrement Oracle

--drop table FOOTBALL\_MATCH

create table FOOTBALL\_MATCH ( MATCH\_ID NUMBER not null,

 LOCAL\_ID NUMBER not null, VISITEUR\_ID NUMBER not null,

SCORE\_LOCAL NUMBER not null, SCORE\_VISITEUR NUMBER not null,

--Etc... on pourrait enregistrer des informations sur l'arbitre, la date, le nombre de spectateurs

COMMENTAIRE VARCHAR2(100)

) ;

CREATE SEQUENCE "SQ\_FOOTBALL\_MATCH" MINVALUE 1 MAXVALUE 9999999999999999999999999999 INCREMENT BY 1 START WITH 1 NOCACHE NOORDER NOCYCLE :

--PK

alter table FOOTBALL\_MATCH add constraint PK\_FOOTBALL\_MATCH primary key (MATCH\_ID);

-- Décommenter pour FK => D'abord créer la table pointée EQUIPE

--alter table FOOTBALL\_MATCH add constraint FK\_LOCAL\_ID foreign key (LOCAL\_ID) references EQUIPE (EQUIPE\_ID);

--alter table FOOTBALL\_MATCH add constraint FK\_VISITEUR\_ID foreign key (VISITEUR\_ID) references EQUIPE (EQUIPE\_ID);

COMMENT ON COLUMN FOOTBALL\_MATCH.MATCH\_ID IS 'Cle primaire'; COMMENT ON COLUMN FOOTBALL\_MATCH.LOCAL\_ID IS 'Equipe jouant à domicile'; COMMENT ON COLUMN FOOTBALL\_MATCH.VISITEUR\_ID IS 'Equipe visiteuse';

-- Décommenter pour Grant (le profil doit exister) --grant select on FOOTBALL\_MATCH to PROFIL\_UTILISATEUR;

Pour insérer une nouvelle ligne dans la table ainsi créée:

--Exemple d'INSERT

INSERT INTO FOOTBALL\_MATCH(MATCH\_ID,LOCAL\_ID,VISITEUR\_ID,SCORE\_LOCAL,SCORE\_VISITEUR) VALUES ("SQ\_FOOTBALL\_MATCH".nextval -- Utilisation de la séquence ,630,599 -- ID des équipes ,1,0) -- Score

Cette instruction va récupérer la prochaine valeur fournie par la séquence "SQ\_FOOTBALL\_MATCH" et proposer celle-ci comme valeur MATCH\_ID de la ligne

insérée.

# **Quelques requêtes utiles/Dictionnaire de données**

Le dictionnaire de données Oracle est un ensemble de tables système, qui contiennent les informations de fonctionnement de la base de données comme :

- Les utilisateurs
- Les tables
- Les contraintes d'intégrité
- etc.

Ces informations sur les informations sont appelées méta données.

Les informations du dictionnaire de données sont consultables par l'administrateur SYSTEM. De nombreuses vues permettent d'accéder à des contenus spécifiques (comme ceux énumérés précédemment) $[2]$   $[3]$ .

## **Afficher toutes les vues du dictionnaire**

La requête suivante, adaptable en commentant/décommentant les éléments souhaités, permet de lister divers éléments du dictionnaire

SELECT \*

FROM dict

WHERE table\_name LIKE

'%USER\_%' --vues user

--'%DBA\_%' -- 7 vues dba

--'C%' -- 10 vues débutent par la lettre C

--'G%' -- 492 vues débutent par la lettre G

--'V%' -- 618 vues débutent par la lettre V

--'V%' and comments not like 'Syno%' -- Toutes les vues en V sont des Synonymes

--1830 vues en tout

ORDER BY TABLE\_NAME

#### **Afficher quelques vues dynamiques utiles au DBA**

La requête suivante, adaptable en commentant/décommentant les éléments souhaités, permet d'obtenir quelques informations et statistiques

-- Vues dynamiques utiles au DBA

SELECT \*

FROM

-- V\$VERSION -- Oracle Database 11g Enterprise Edition Release 11.2.0.2.0 - 64bit Production

-- V\$DATABASE -- DBID NAME CREATED RESETLOGS CHANG etc...

--V\$SESSION -- 30 sessions ouvertes, multiples informations comme la machine etc...

--V\$LOCK -- Infos sur les verrous

--V\$SGA -- Fixed Size 2230768, Variable Size 1275069968, Database Buffers 1912602624, Redo Buffers 16932864

--V\$SQL -- non accessible

V\$SYSSTAT -- 628 statistiques

#### **Afficher toutes les tables dynamiques**

Les tables dynamiques correspondent à des zones de la mémoire SGA lorsqu'Oracle est en activité (elles disparaissent à l'arrêt de la base)

-- Les tables dynamiques correspondent à des zones de la mémoire SGA lorsqu'Oracle est en activité (elles disparaissent à l'arrêt de la base)

-- La vue v\$fixed\_table permet d'avoir toutes les tables et les vues PUREMENT dynamiques

-- DROITS REQUIS: SYS

SELECT \*

--

FROM v\$fixed\_table

WHERE type='TABLE';

#### **Travailler sur les méta-informations des tables**

Le dictionnaire de données permet de collecter des informations par introspectif.

#### **Classer les tables par nombre croissant de lignes**

-- Classement des tables de la moins chargée en ligne à celle comptant le plus d'enregistrements

SELECT table\_name, num\_rows

FROM user\_tables

ORDER BY num\_rows

#### **Classer les tables par nombre croissant de colonnes**

-- Classement des tables par nombre croissant de colonnes

SELECT table\_name, count(\*) as Nb\_Cols

FROM user\_tab\_columns

WHERE --table\_name = 'POOL' --table\_name like 'FOOTBALL\_CLUB\_%'

GROUP BY table\_name

ORDER BY Nb\_Cols

#### **Lister les colonnes d'une table**

-- Liste des colonnes de la table

**SELECT** column\_name --count(column\_name) FROM user\_tab\_columns

WHERE table\_name = 'MATCH' --'REFEREE' --'PLAYER'

--table\_name like 'POOL%'

--table\_name like 'FOOTBALL\_CLUB\_%'

--GROUP BY table\_name

## **Quelques requêtes utiles/Paramètres système**

Il est possible de lire (et même modifier) des paramètres système par simple requêtage.

#### **Afficher les informations de version**

Pour savoir quelles versions (et composants) on utilise.

SELECT \* FROM PRODUCT\_COMPONENT\_VERSION;

#### **Afficher les paramètres système modifiables dans la session**

La requête suivante, adaptable en commentant/décommentant les éléments souhaités, permet de lister divers paramètres système et d'ordonner ceux-ci selon qu'ils soient modifiables ou pas.

--Paramètres système modifiables dans la session

SELECT p.name, p.isses\_modifiable, p.issys\_modifiable, p.display\_value

FROM v\$system\_parameter p

WHERE p.isses modifiable = 'TRUE' --Oracle ne comprend pas le type booléen: il s'agit en fait d'un string !! --WHERE name like '%param%' --WHERE name like '%'||lower('&param')||'%';

ORDER BY p.issys\_modifiable

## **Quelques requêtes utiles/Utiliser les dates**

L'utilisation des dates dans une base de données réserve toujours son lot de surprises.

D'une manière générale, l'utilisation de l'égalité est une mauvaise idée pour les dates, celle-ci étant rarement vérifiée du fait de la précision des dates qui excède celle des usages courants. Mieux vaut utiliser les opérateurs de comparaison < et > et définir des intervalles.

### **Exemple basique de requête utilisant les dates**

La requête suivante illustre l'utilisation d'une date.

--Exemple basique de requête utilisant les dates SELECT \*

FROM MATCH m

WHERE m.date>=TO\_DATE('31-dec-2002','dd-MON-yyyy') --WHERE m.date>=TO\_DATE('31/12/2002','DD/MM/YYYY')

# **Quelques requêtes utiles/Modifier une ligne**

La mise à jour d'un enregistrement (ou plusieurs) se fait par l'intermédiaire de l'expression UPDATE.

#### **Exemple de mise à jour**

La requête suivante illustre la modification d'une ligne (A noter aussi l'utilisation d'une double concaténation).

```
--Exemple de mise à jour
```
UPDATE match

```
SET played = 'YES',
      score = (SELECT CONCAT(s.points1, CONCAT(' - ', s.points2))
                     FROM score s
        WHERE s.matchId = 123)
```
WHERE  $id = 123$ ;

#### **Références**

- 1. http://www.w3schools.com/sql/sql\_autoincrement.asp
- 2. http://www.commentcamarche.net/contents/700-oracle-le-dictionnaire-de-donnees
- 3. http://didier.deleglise.free.fr/dba/dictionnaire/dict\_main.htm
	- http://www.techonthenet.com/oracle/update.php
	- https://docs.oracle.com/cd/B19306\_01/server.102/b14200/functions026.htm

# **Quelques requêtes utiles/Analyse d'une table**

Quelques fonctions utiles pour analyser les données d'une table.

#### **Nombre de valeurs distinctes par colonnes**

La requête suivante permet de déterminer le nombre de valeurs distinctes pour chaque colonne : Les ";" en fin de titre de colonne permettent une segmentation plus facile.

--Nombre de valeurs distinctes par colonnes

SELECT COUNT(DISTINCT(taille)) "taille;" ,COUNT(DISTINCT(poids)) "poids;" ,COUNT(DISTINCT(equipe)) "equipe;" ,COUNT(DISTINCT(salaire)) "salaire;" ,COUNT(DISTINCT(nationalite)) "nationalite;" --etc...

FROM joueur

# **Utilisation de fonctions**

Principe : utilisation de tables temporaires, créées pour l'exemple et non persistantes. Ainsi, un copier/coller de l'exemple permet de tester immédiatement le concept et sans risque d'altération de la base utilisée par le lecteur.

Cette section est vide, pas assez détaillée ou incomplète.

## **Utilisation de fonctions/Fonction UNPIVOT**

La méthode UNPIVOT permet de transformer des colonnes en lignes supplémentaires. Son principe est d'introduire 2 nouvelles colonnes liées, à la place des N colonnes spécifiées :

- la première colonne indique le nom de la colonne
- la deuxième colonne indique la valeur de la colonne indiquée

Cette méthode peut être utile pour réduire le nombre de colonnes, et/ou appliquer aux valeurs stockées en colonnes les traitements applicables aux lignes

#### **Illustration**

La requête suivante illustre la modification d'une ligne (à noter aussi l'utilisation d'une double concaténation).

-- UNPIVOT Exemple 1

with Mesure as (

 select 1 MesureID,4 Capteur1,3 Capteur2,5 Capteur3,4 Capteur4,4 Capteur5 from dual union --Pour la 1ere ligne, on précise les noms des colonnes

select 2 , 4 , 1 , 5 , 51, 5 from dual union --Pour les lignes, on ne le refait pas

select 3 , 4 , 3 , 5 , 9 , 4 from dual union

select 4 , 3 , 91, 5 , 5 , 4 from dual union

select 5 , 4 , 1 , 5 , 5 , 5 from dual

)

select \* from Mesure

--\*\*\*\*\* Décommenter une ligne parmi les suivantes. Si aucune décommentée, le résultat sera l'affichage normal de la table temporaire "Mesure" \*\*\*\*\*

--UNPIVOT (ValeurColonne FOR Colonne IN (Capteur1)) -- Trivial. Une colonne "COLONNE" à valeur unique "CAPTEUR1" ajoutée. Nb lignes :  $5 = >5$ 

--UNPIVOT (ValeurColonne FOR Colonne IN (Capteur1, Capteur2)) -- Doublement du nombre de ligne Nb lignes: 5 =>10

--UNPIVOT (ValeurColonne FOR Colonne IN (Capteur1, Capteur2, Capteur3)) -- Triplement du nombre de ligne Nb lignes: 5 =>15

--UNPIVOT (ValeurColonne FOR Colonne IN (Capteur1, Capteur2, Capteur3, Capteur4)) -- Quadruplement du nombre de ligne. Nb lignes:  $5 = > 20$ 

--UNPIVOT (ValeurColonne FOR Colonne IN (Capteur1, Capteur2, Capteur3, Capteur4, Capteur5)) -- Quintuplement du nombre de ligne Nb lignes: 5 =>25

;

-- Résultat sans rien décommenter

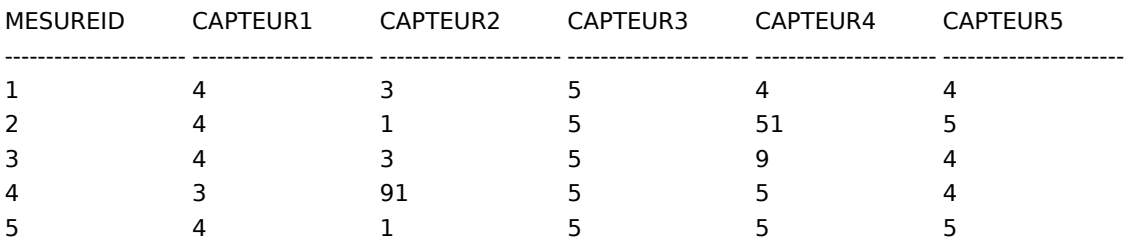

-- Résultat en décommenter la 1ère ligne UNPIVOT

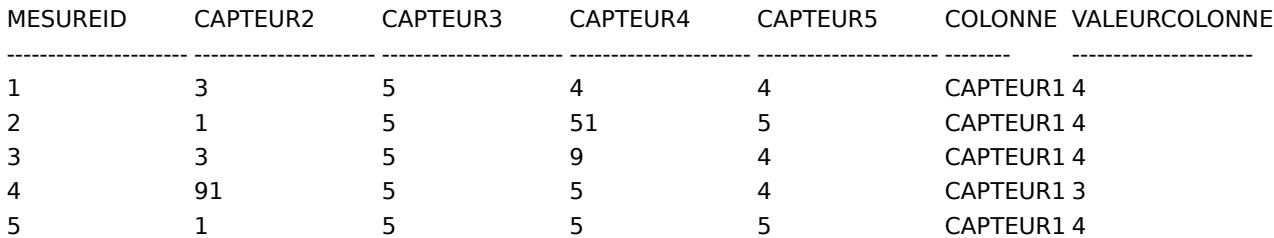

-- Résultat en décommenter la dernière ligne UNPIVOT

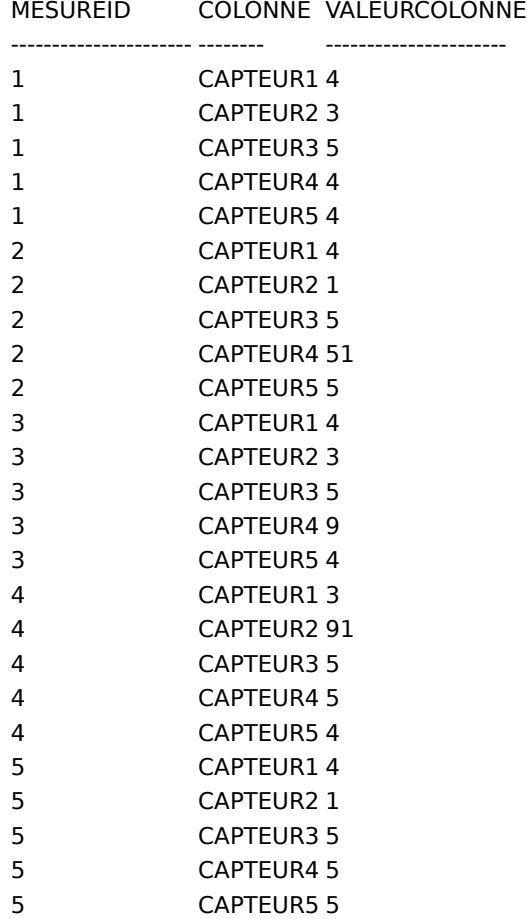

25 rows selected

#### **Cas pratique d'utilisation**

Gardons de la table exemple précédente la 1ere et la dernière ligne seulement. Le but sera de recenser les colonnes pour lesquelles ces lignes ont des valeurs différentes. Pour ce faire, on va

- 1. d'abord transformer les colonnes en lignes avec UNPIVOT
- 2. Puis dénombrer les valeurs ainsi transformées.
- 3. Filtrer les lignes créées, de couples (colonne, valeur), qui sont présentes une seule fois (ie les colonnes dont la valeur a changé)
- 4. Et enfin distinguer les noms de colonnes du précédent ensemble

```
L'exemple sera plus parlant :
```
-- UNPIVOT Exemple utilisation

```
with Mesure as (
```

```
select 1 MesureID,4 Capteur1,3 Capteur2,5 Capteur3,4 Capteur4,4 Capteur5 from dual union -- 1ere ligne
   select 5 , 4 , 1 , 5 , 5 , 5 from dual -- dernière ligne
```
)

, Denombrement as (

 select COLONNE, VALEURCOLONNE, count(\*) nombre from Mesure -- On ne conserve que les 2 colonnes du couple (colonne, valeur), plus un dénombrement

 UNPIVOT (ValeurColonne FOR Colonne IN (Capteur1, Capteur2, Capteur3, Capteur4, Capteur5)) -- On converti en lignes l'intégralité des colonnes, sauf la PK

group by COLONNE, VALEURCOLONNE

)

--select \* from Mesure -- Décommenter cette ligne pour voir les 2 lignes comparées

--select \* from Denombrement -- Décommenter cette ligne pour voir le dénombrement des valeurs

--select \* from Denombrement where nombre=1 -- Décommenter cette ligne pour voir le filtrage du dénombrement, ie les colonnes variantes

select distinct COLONNE from Denombrement where nombre=1 -- Il suffit juste de recenser les colonnes variantes

-- Résultat en décommentant le premier select (« select \* from Mesure »)

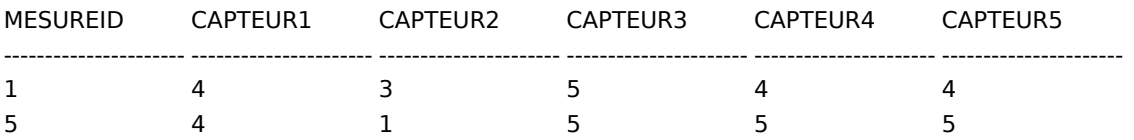

-- Résultat en décommentant le deuxième select (« select \* from Denombrement »)

#### COLONNE VALEURCOLONNE NOMBRE

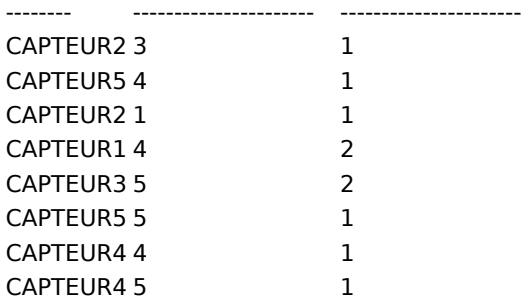

-- Résultat en décommentant le dernier select (« »)

#### COLONNE

--------

;

CAPTEUR5 CAPTEUR2 CAPTEUR4

#### **Généralisation de la requête précédente**

Bien sûr, pour un exemple aussi simple que celui pris, il serait plus simple de recenser par soi même les colonnes variantes. Mais si la table considérée faisait 300 colonnes, avec des noms complexes, alors un recensement à la main serait extrêmement fastidieux et probablement source d'erreurs !

La démarche idéale supposerait d'agir en deux temps :

- 1. Tout d'abord, lister les colonnes de la table cible
- 2. Copier coller le résultat de la requête précédente en lieu et place de "Capteur1, Capteur2, Capteur3, Capteur4, Capteur5"

# **Utilisation de fonctions/fonction LISTAGG**

La méthode LISTAGG permet de concaténer les valeurs d'une colonne, en gérant la séparation (typiquement, avec des "," qui est le choix par défaut). Cette fonction est disponible depuis la version Oracle 11g

### **Illustration**

La requête suivante illustre l'utilisation de cette fonction.

```
with Groupe as (
    select 'Claire' prenom, 'F' sexe, 25 age from dual union --Pour la 1ere ligne, on précise les noms des colonnes
    select 'Jean-Sebastien', 'M', 32 from dual union --Pour les lignes, on ne le refait pas
    select 'Marie', 'F', 23 from dual union
    select 'Kevin', 'M', 19 from dual union
    select 'Natacha', 'F', 31 from dual
    )
--select * from Groupe;
SELECT LISTAGG(prenom, ', ') WITHIN GROUP (ORDER BY prenom) "Membres féminins du groupe" FROM Groupe WHERE
sexe='F';
--SELECT LISTAGG(prenom, ', ') WITHIN GROUP (ORDER BY age DESC) "Membres trentenaires du groupe" FROM Groupe WHERE
age>30;
```
-- Résultat du 1er select (« select \* from Groupe »)

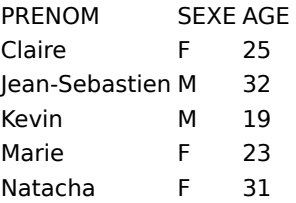

-- Résultat du 2eme select :

Membres féminins du groupe

----------------------------------------------------------------- Claire, Marie, Natacha

-- Résultat du 3eme select :

Membres trentenaires du groupe

-----------------------------------------------------------------

Jean-Sebastien, Natacha

#### **Cas pratique d'utilisation**

La requête suivante permet de lister les colonnes de type 'NUMBER' d'une table 'MA\_TABLE', en concaténant les noms

SELECT LISTAGG(column\_name, ', ') WITHIN GROUP (ORDER BY column\_name) "numberTypeColumns" FROM user\_tab\_columns WHERE table\_name = 'MA\_TABLE' and data\_type like 'NUMBER%';

Cette requête peut s'avérer utile pour utiliser la fonction UNPIVOT

## **Utilisation de fonctions/fonction DECODE**

La fonction DECODE correspond à une fonction (IF, EQUALS, THEN, ELSE), voire (IF,THEN,ELSIF,ELSIF,...,ELSIF,ELSE) dans son utilisation avec plus de quatre arguments.

Plusieurs utilisations sont possibles, selon le nombre de cas de figure prévues :

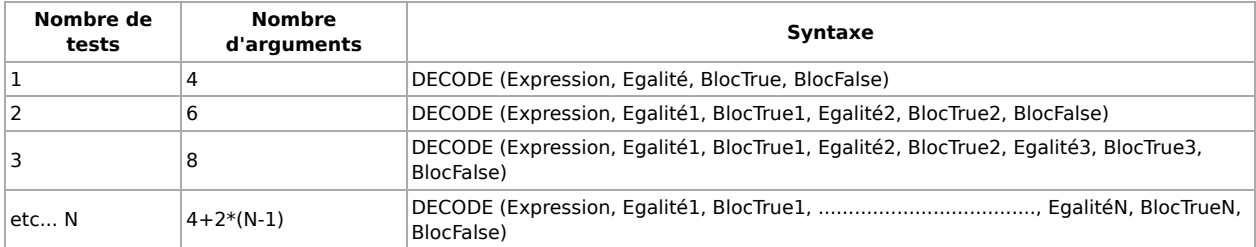

## **Exemple d'utilisation**

La requête suivante illustre l'utilisation de cette fonction.

--Exemple d'utilisation de la fonction DECODE

WITH Mesure AS (

 SELECT 1 MesureID,4 Capteur1,3 Capteur2,5 Capteur3,4 Capteur4,4 Capteur5 from dual union --Pour la 1ere ligne, on précise les noms des colonnes

 SELECT 2 , 4 , 1 , 5 , 51, 5 FROM DUAL UNION --Pour les lignes, on ne le refait pas SELECT 3 , 4 , 3 , 5 , 9 , 4 FROM DUAL UNION SELECT 4 , 3 , 91, 5 , 5 , 4 FROM DUAL UNION SELECT 5 , 4 , 1 , 5 , 5 , 5 FROM DUAL )

--SELECT \* FROM Mesure

SELECT

MesureID

,DECODE(Capteur1, 1, 'Un', 2, 'Deux', 3, 'Trois', 4, 'Quatre', 5, 'Cinq', 'Plus que cinq') "Capteur du Jardin"

,DECODE(SIGN(Capteur2-9), 1, 'NOTABLE', 'RAS') "Capteur du parking" -- DECODE( SIGN(A-B), 1, "A>B", "A>=B") pratique pour un choix binaire

,DECODE(Capteur3, 1, 'Un', 2, 'Deux', 3, 'Trois', 4, 'Quatre', 5, 'Cinq', 'Plus que cinq') "Capteur de la Cuisine"

,DECODE(TRUNC(Capteur4/5), 0, 'Plage faible', 1, 'Plage moyenne', 'Plage forte') "Capteur du toit" -- DECODE( TRUNC(val/PAS),

0, "val entre 0 et PAS", 1, "val entre PAS et 2\*PAS", "val>2\*PAS") pour un choix à N plages

,DECODE(Capteur5, 1, 'Un', 2, 'Deux', 3, 'Trois', 4, 'Quatre', 5, 'Cinq', 'Plus que cinq') "Capteur du Grenier"

FROM Mesure

;

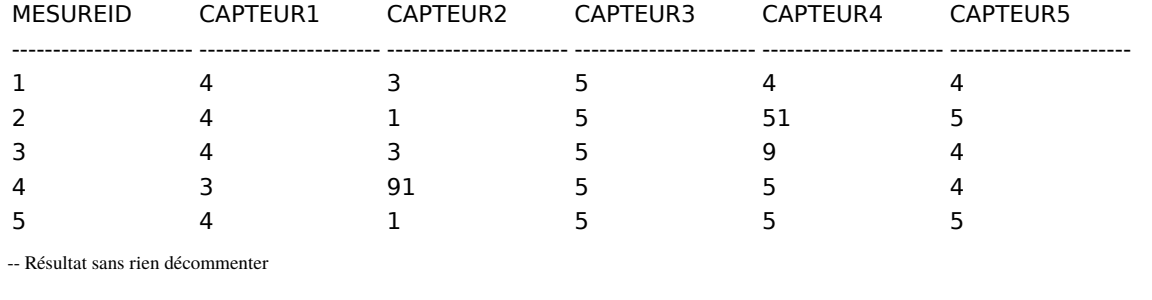

-- Résultat en décommentant "SELECT \* FROM Mesure"

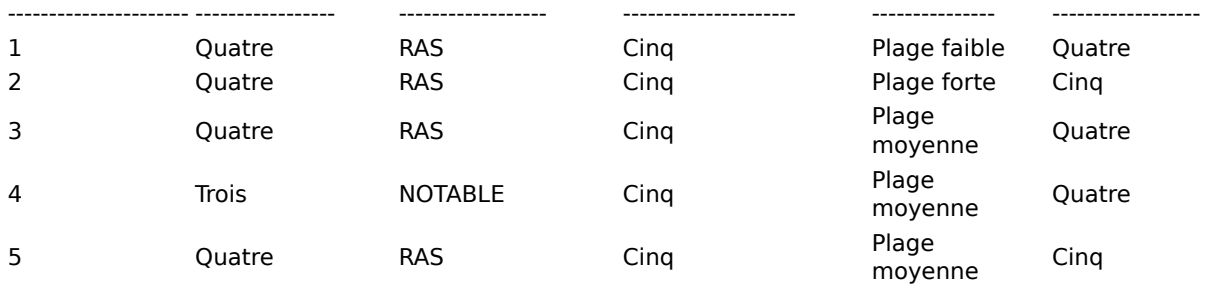

# **Sauvegardes et restaurations**

#### **Rman**

Cette section est vide, pas assez détaillée ou incomplète.

### **Dataguard**

Cette section est vide, pas assez détaillée ou incomplète.

## **Bases de données multimédia**

## **Description**

Oracle Multimedia est une suite de services fournie avec Oracle Database (sauf la version Express où on ne peut pas l'ajouter[1]) depuis la version 8 (en 1997), pour gérer des bases de données multimédia.

Elle est constituée d'un package ORDSYS ("ORD" pour *object-relational data*) permettant la gestion des objets multimédia dans la base[2]. Il comprend plusieurs  $_{\text{classes}}$ [3].

- ORDMultimedia : superclasse abstraite stockant les attributs et méthodes communs aux classes ORDAudio, ORDImage, et ORDVideo<sup>[4]</sup>
- ORDAudio : stockage des caractéristiques des sons.
- ORDDoc : stockage des caractéristiques des documents hétérogènes.
- ORDImage : stockage des caractéristiques des images.
- ORDVideo : stockage des caractéristiques des vidéos.
- ORDSource : stockage des sources multimédia dans des BLOB de la base, ou des BFILE accessibles en HTTP<sup>[5]</sup>.
- **DICOM** (Digital Imaging and Communications in Medicine<sup>[6]</sup>).

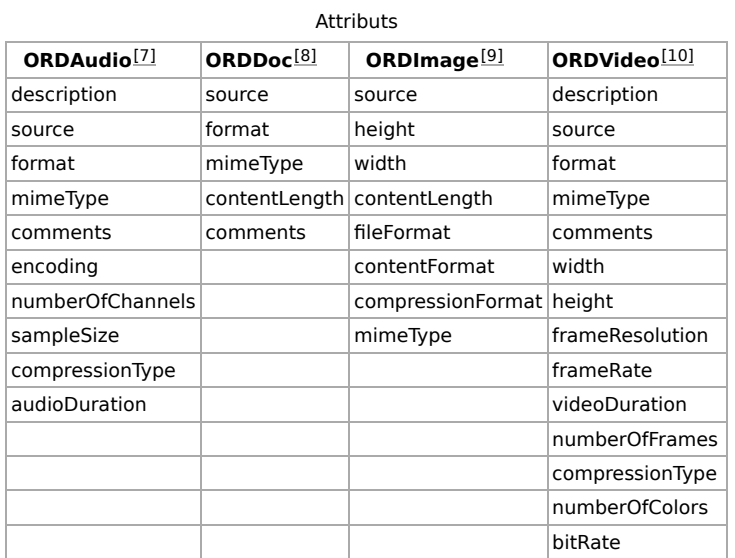

### **Utilisation**

```
CREATE TABLE MesImages (
 id INTEGER PRIMARY KEY,
 image ORDSYS.ORDImage
);
       Cette section est vide, pas assez détaillée ou incomplète.
```
Oracle HTTP Server Télécharger (http://www.oracle.com/technetwork/middleware/webtier/downloads/index.html) permet d'exécuter des requêtes PL/SQL depuis un navigateur.

#### **Références**

- (en) Managing Oracle Multimedia Installations (http://www.comp.dit.ie/btierney/Oracle11gDoc/appdev.111/b28415 1. /ap\_instl\_upgrd.htm)
- 2. http://fildz.developpez.com/tutoriel/oracle-java/ordimage/
- (en) Common Methods and Notes for Oracle Multimedia Object Types (https://docs.oracle.com/cd/E11882\_01/appdev.112 3. /e10776/ch\_comref.htm#AIVUG3000) sur Oracle.com
- 4. (en) Common Methods and Notes for Oracle Multimedia Object Types (https://docs.oracle.com/html/A67296\_01 /im\_mmref.htm#998184) sur Oracle.com
- 5. (en) Oracle 10g Developing Media Rich Applications, 8 avril 2011 (lire en ligne (https://books.google.fr/books?id=-dbeFbCswAYC&pg=PA60& dq=ORDSYS++ORDAudio+ORDDoc+ORDImage+ORDVideo+ORDSource&hl=fr&sa=X& ved=0ahUKEwj7z9jC5OPKAhVHMhoKHXsYCr8Q6AEIJjAB#v=onepage&q=ORDSYS %20%20ORDAudio%20ORDDoc%20ORDImage%20ORDVideo%20ORDSource&f=false))
- 6. (en) Medical Imaging and Communication (https://docs.oracle.com/database/121/IMDCM/ch\_intro.htm#IMDCM1100) sur Oracle.com
- 7. (en) ORDAudio (https://docs.oracle.com/cd/B19306\_01/appdev.102/b14297/ch\_audref.htm) sur Oracle.com
- 8. (en) ORDDoc (https://docs.oracle.com/cd/B28359\_01/appdev.111/b28414/ch\_docref.htm) sur Oracle.com
- 9. (en) ORDImage (https://docs.oracle.com/cd/B28359\_01/appdev.111/b28414/ch\_imgref.htm) sur Oracle.com
- 10. (en) ORDVideo (https://docs.oracle.com/cd/B28359\_01/appdev.111/b28414/ch\_vidref.htm) sur Oracle.com
	- (en) Multimedia User's Guide (http://docs.oracle.com/database/121/IMURG/toc.htm) sur Oracle.com

# **Bases de données spatiotemporelles**

## **Données spatiales**

Lors du typage des champs, certains représentent des objets graphiques, et sont donc considérés comme étant de catégorie "Spatial" (cf. base de données spatiales). Par conséquent, ils se manipulent par des requêtes différentes que pour le texte.

Sous Oracle, c'est implémenté depuis la version 7 dans une extension de la version *Enterprise Edition*Télécharger (http://www.oracle.com/technetwork/database/options /spatialandgraph/downloads/index-093371.html), fournissant des objets avec des préfixes SDO pour *Spatial Data Option*[1].

### **Objets**

Pour stocker les objets spatiaux, on utilise le type de champs *SDO\_GEOMETRY*.

Ainsi que sept méthodes pour le manipuler<sup>[2]</sup> :

- 1. Get\_Dims
- 2. Get\_GType
- 3. Get\_LRS\_Dim
- 4. Get\_WKB
- 5. Get\_WKT
- 6. ST\_CoordDim
- 7. ST\_IsValid

Plus des opérateurs de requête<sup>[3]</sup> :

1. SDO\_FILTER : liste les objets interagissant avec la cible.

- 2. SDO\_JOIN : jointure spatiale.
- 3. SDO\_NN (pour nearest neighbor) : renvoie le voisin le plus proche de la cible.
- 4. SDO\_NN\_DISTANCE : la distance avec le voisin le plus proche.
- 5. SDO\_RELATE : liste les objets interagissant d'une certaine façon.
- 6. SDO\_WITHIN\_DISTANCE : dit si deux objets sont à moins d'une certaine distance l'un de l'autre.

### **Données spatiotemporelles**

On utilise un prédicat pour prévoir le mouvement des objets stockés<sup>[4]</sup>. Toutefois les bases de données spatiotemporelles nécessitent malgré tout des mises à jour fréquentes.

#### **Indexation**

Les modes d'indexation choisis par Oracle pour les données spatiales sont l'arbre R[5], l'arbre Q, et le Z-order<sup>[6]</sup>.

## **Liaison avec des SIG**

Pour représenter les données en base sur des cartes, on utilise un système d'information géographique (SIG). Par exemple :

- GRASS GIS $[7]$
- QGIS

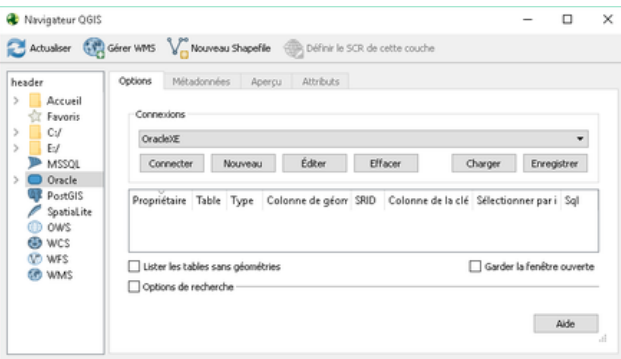

Configuration QGIS des liaisons avec les bases de données (dont Oracle).

Si le logiciel a besoin d'une source de données ODBC pour accéder aux bases Oracle :

- 1. Lancer %windir%\system32\odbcad32.exe.
- 2. Ajouter une source de données système. Le driver Oracle peut être choisi dans la liste si le SGBD est installé.
- 3. Remplir le champ Nom du service TNS avec le nom situé dans le fichier C:\oraclexe\app\oracle\product\11.2.0\server\network \ADMIN\tnsnames.ora.
- 4. Puis inscrire le mot de passe de la connexion crée dans SQL\*Plus.

#### **Exemples**

- http://download.oracle.com/otndocs/products/spatial/pdf/au\_melbourne06\_start.pdf
- http://download.oracle.com/otndocs/products/spatial/pdf/GeocodingInOracleUsing\_HERE\_MapContent.pdf

Cette section est vide, pas assez détaillée ou incomplète.

#### **Références**

- 1. (en) Spatial Developer's Guide (http://docs.oracle.com/cd/E11882\_01/appdev.112/e11830/toc.htm) sur Oracle.com
- 2. *(en)* SDO\_GEOMETRY Object Type (https://docs.oracle.com/cd/B19306\_01/appdev.102/b14255 /sdo\_objrelschema.htm#i1004087) sur Oracle.com
- 3. (en) Spatial Operators (https://docs.oracle.com/cd/B19306\_01/appdev.102/b14255/sdo\_operat.htm) sur Oracle.com
- (en) Authorizing Access to Dynamic Spatial-Temporal Data (http://www.oracle.com/technetwork/articles/vanvelden-spatial-4. 095837.html) sur Oracle.com
- 5. (en) Spatial Concepts (https://docs.oracle.com/html/A88805\_01/sdo\_intr.htm) sur Oracle.com
- 6. (en) ZOrder Method (http://docs.oracle.com/cd/E20213\_01/doc/win.112/e17727/dcmethods006.htm) sur Oracle.com
- (en) Geographic Resources Analysis Support System (GRASS): More Than a Mapping Tool (http://www.oracle.com/technetwork 7. /articles/mitasova-grass-092663.html) sur Oracle.com

## **Débogage**

## **AUTOTRACE**

Cette section est vide, pas assez détaillée ou incomplète.

#### **Une erreur s'est produite lors de l'opération demandée**

#### **Listener refused the connection with the following error: ORA-12505, TNS:listener does not currently know of SID given in connect descriptor Code fournisseur 12505**

Un processus est manquant, relancer les services Oracle.

Si cela ne change rien, vérifier le contenu de *listener.ora* avant de relancer le service *listener*.

Sinon, désinstaller puis réinstaller le logiciel.

#### **SP2-0734: commande inconnue au début de "..." - le reste de la ligne est ignoré**

Essayer d'entourer la commande par BEGIN et END.

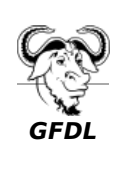

Vous avez la permission de copier, distribuer et/ou modifier ce document selon les termes de la **licence de documentation libre GNU**, version 1.2 ou plus récente publiée par la Free Software Foundation ; sans sections inaltérables, sans texte de première page de couverture et sans texte de dernière page de couverture.

Récupérée de « https://fr.wikibooks.org/w/index.php?title=Oracle\_Database/Version\_imprimable&oldid=506167 »

#### **La dernière modification de cette page a été faite le 8 février 2016 à 21:52.**

Les textes sont disponibles sous licence Creative Commons attribution partage à l'identique ; d'autres termes peuvent s'appliquer. Voyez les termes d'utilisation pour plus de détails.